# THIS IS A SAMPLE TALK TITLE

Journal of Cool Beans [arXiv:1234.5678]

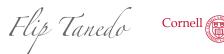

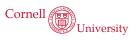

In collaboration with D. Grayson, J. Todd, T. Drake, S. Brown, D. Wayne Gotham University, February 24, 2012

 $^{1}/_{25}$ 

# Beamer Theme Flip 2012

A work in progress

This is a template for Flip's Beamer theme. Features:

- Option for dark or light background.
- Option for large 'slide number / total slides' on bottom bar
- Option for watermark on top of a gradient background
- Only works for PDFLaTeX/XeLaTeX! (Default on OS X)
- ... work in progress!

## 2012 updates

The new package is streamlined for nicer code. Also uses fontspec for XeLaTeX support. You can now abuse fonts.

## **Block Party**

Different kinds of blocks

#### Block

Normal block. Colorless, neutral.

## **Example Block**

Example block. (Potential uses: list of pros, relaxing facts)

#### Alert Block

Alert block. (Potential uses: list of cons, impending doom)

## **Defined colors**

- This is crimsonred.
- This is paleale / lager.
- This is turtlegreen / green.
- This is paleblue.

- This is gray.
- This is charcoal.
- This is jeans.
- This is regal.

You can use the textcolor command to use these, but the goal is to do things in a way where there are no calls to explicit colors, just user-adjustable values.

## Color styles

These are some useful pre-defined color styles.

- This is alert.
- This is Alert.
- This is ALERT.

- This is comment.
- This is Comment.
- This is COMMENT.

Some colors like FlipGreen and FlipSand will automatically change tint when when you define light or dark backgrounds. This makes it easier to swap between light/dark backgrounds by just modifying one option and recompiling.

The 'comment' styles are automatically footnote-sized.

## Absolute placement

#### This slide demonstrates

- absolute placement of images using the put command in the picture environment.
- Note the overlap. Further, note that the particular depend on where the picture is defined.
  - If you define the picture at the top of the slide, then it will have fixed coordinates (using the [t] alignment). The cost is that the image is then behind all the text.
- Beamer respects png and pdf transparencies.

```
Image: http://www.smbc-comics.com/index.php?db=comics&id=2109
Some alternatives for placing images: http:
```

//www.texample.net/tikz/examples/transparent-png-overlay/

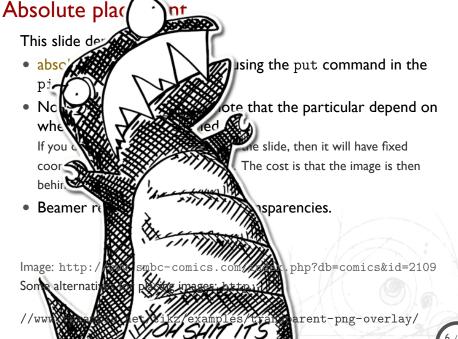

## Columns

Sometimes it's useful to split the screen

Test why is it gray?

Here's a column where I can write a bunch of things.

There are all sorts of things I can do in paragraph form.

**Blocks** 

...work in here too.

- Here's a column
- where I can itemize
- a bunch of things.

 $^{7}/_{25}$ 

## Sample Feynman Diagrams

Using tikzfeynman.sty, you can draw Feynman diagrams with ease. The default color follows the normal text, so it automatically changes color when you swap from a light to a dark background.

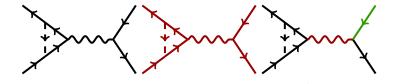

This makes it easy to copy and paste TikZ code from your paper! You can also import diagrams as images. Be sure to use an empty background and pdf/png format to ensure transparency.

## More Feynman Diagrams

Note that TikZ code is preferred because it will automatically change colors and its easy to modify.

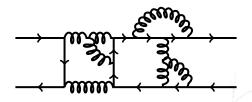

# More Feynman diagrams

't Hooft operator

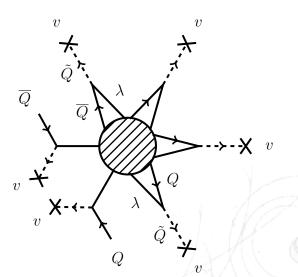

## Even more diagrams

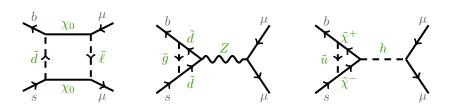

TikZ and Beamer are both built on PGF, so they play together very nicely.

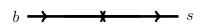

Penguin diagram

Allows FCNC sub-diagram
to occur on-shell.

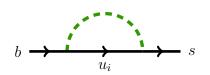

Penguin diagram

Allows FCNC sub-diagram
to occur on-shell.

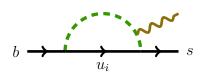

Penguin diagram

Allows FCNC sub-diagram
to occur on-shell.

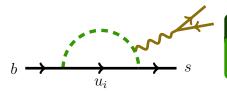

Penguin diagram

Allows FCNC sub-diagram to occur on-shell.

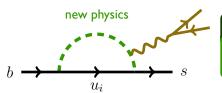

Penguin diagram
Allows FCNC sub-diagram
to occur on-shell.

# Other diagrams

Here's a nice picture illustrating Seiberg duality:

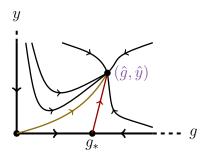

Image based on Strassler's 'unorthodox' review of SUSY gauge theory.

# Including a table

Here's how you include a table.

| Channel                | Expt.  | Bound (90% CL)         | SM Prediction                   |
|------------------------|--------|------------------------|---------------------------------|
| $B_s^0 	o \mu^+\mu^-$  | CDF II | $< 4.7 \times 10^{-8}$ | $(4.8 \pm 1.3) \times 10^{-9}$  |
| $B_d^0 	o \mu^+ \mu^-$ | CDF II | $< 1.5 \times 10^{-8}$ | $(1.4 \pm 0.4) \times 10^{-10}$ |
| $B_s^0 \to \mu^+ e^-$  | CDF II | $< 2.0 \times 10^{-7}$ | $\approx 0$                     |
| $B_d^0 \to \mu^+ e^-$  | CDF II | $< 6.4 \times 10^{-8}$ | $\approx 0$                     |

 $^{14}/_{25}$ 

## Some equations

As if you didn't think Beamer could typeset equations...

$$\left(\frac{\Lambda}{m}\right)^b = \left(\frac{\Lambda_L}{m}\right)^{b_L} \quad \Rightarrow \quad \left(\frac{\Lambda_{N,F}}{m}\right)^{3N-F} = \left(\frac{\Lambda_{N,F-1}}{m}\right)^{3N-(F-1)}$$

$$G_k(z, z') = \frac{(R')^2}{R} G_y(x, x') = \frac{(R')^2}{R} \frac{xx'}{y} \frac{T(x, y)T(x', y)}{S(wy, y)}$$

$$f_c = \sqrt{\frac{1 - 2c}{1 - (R/R')^{1 - 2c}}}$$

## Design Notes

#### Watermarking

- Watermarks need to really be transparent or else the background won't show through, e.g. if your background color is not plain white. Fortunately, PGF respects png transparency so watermark images can be saved as png images. Alternately, if you have a nice vector representation in TikZ, you can use the "opacity" option to make it semi-opaque.
- The second problem with watermarks is that even once you have a transparent image, how do you stick it behind the main text of each slide? This is surprisingly subtle. The solution is to put all watermarks the "sidebar right" region controlled by the outer theme style. Anything placed here will remain behind the main text of the screen.
- At the moment this is not implemented in this theme.

## Aesthetic use of arrows and nodes

The WIMP Miracle

Contains factors of 
$$M_{\rm Pl}$$
,  $s_0$ , ... 
$$\Omega_{\rm DM}h^2 \approx 0.1 \ \left(\frac{x_{\rm f}}{20}\right) \left(\frac{g_*}{80}\right)^{-\frac{1}{2}} \left(\frac{\langle \sigma v \rangle_0}{3\times 10^{-26}~{\rm cm}^3/{\rm s}}\right)$$
 
$$\sim \left\langle\frac{\alpha^2 v}{(100~{\rm GeV})^2}\right\rangle$$

http://www.texample.net/tikz/examples/beamer-arrows/

## Node decorations, arrows

The new scalar interactions take the form

$$\mathcal{L} \supset \left[\frac{1}{2}(\partial a)^2 + \frac{1}{2}\bar{\chi}\partial\chi\right] \left(1 + c_h \frac{v}{f}h\right) + \cdots\right)$$

 $c_h$  depends on  $c_i$  and the Higgs mixing angles.

 $c_h$  controls direct detection

## Mind Maps

usetikzlibrary{mindmap}

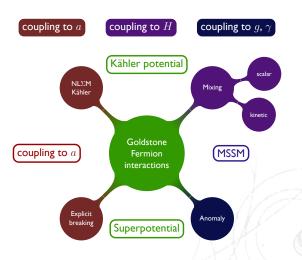

(19/2!

## **Fonts**

#### Some comments on fonts.

- I use XeLaTeX and fontspec to specify local fonts. I try to only use readily available fonts on OS X and Adobe, but occasionally I will use a silly font like augie.
- To mitigate incompatibility with users without these fonts, I include them as user-specified commands in the main file: \newcommand{\handwriting}{\fontspec{augie}}
- If you don't have augle, just replace it with a font you do have... or an empty bracket.
- Bold in Gill Sans looks ugly, so I use bold in Helvetica.
   \textbf{\forbold stuff}

## Drawing arrows onto a plot

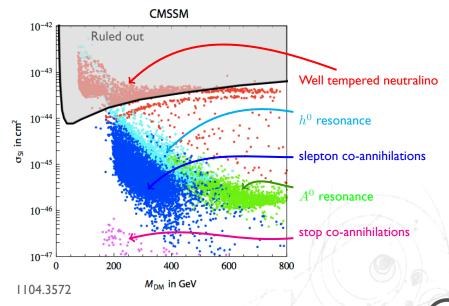

## Miscellaneous

- Use \only<2> to only show something for one overlay
- Can also use <2->
- For example, can highlight a word
- If you use \uncover<3-> you get a ... see?
- Protip: use \textbackslash to get a backslash

#### Miscellaneous

- Use \only<2> to only show something for one overlay
- Can also use <2->
- For example, can highlight highlight a word
- If you use \uncover<3-> you get a ... see?
- Protip: use \textbackslash to get a backslash

#### Miscellaneous

- Use \only<2> to only show something for one overlay
- Can also use <2->
- For example, can highlight highlight a word
- If you use \uncover<3-> you get a space ... see?
- Protip: use \textbackslash to get a backslash

## Problems and Kludges

#### Things to work on

- There seems to be a bug in Beamer where the footnote color (defined using setbeamercolor{footnote} and setbeamercolor{footnote mark}) contaminates the normal text color. For now I suggest not using footnotes. They're of questionable use in a talk, anyway.
- Even though comment text is footnote-sized, it still has normal text line spacing. The setspace environment can fix this, but it forces a newline and it seems to make footnotes disappear.
- Make color theme more uniform and based on palette colors.

## Problems and Kludges

XeLaTeX, LuaLaTeX

#### XeLaTeX doesn't allow one to use

setbeamertemplate[background canvas] multiple times (e.g. to have one slide with a different background). A fix is to include \def \pgfsysdriver{pgfsys-dvipdfmx.def} before the documentclass, but this ends up breaking the arrows pointing to nodes.

In principle, LuaLaTeX can solve this, but that also requires some work since it only looks at Open Type Fonts (e.g. Gill Sans is not available by default).

```
http://tex.stackexchange.com/questions/29497/xelatex-preventing-beamer-from-using-different-backgrounds
```

## Acknowledgements

I have borrowed heavily (and learned much) from Marco Barisione's Torino theme, which can be found one his blog. I have also learned and borrowed from Shawn Lankton's Keynote theme.

#### These can be found at

- http://blog.barisione.org
- http://www.shawnlankton.com/2008/02/ beamer-and-latex-with-keynote-theme/

I've tried to maintain lots of comments in the .tex and .sty files to help other template-designers. At the moment it's all a jumbled mess, though!

## Extra page: Additional hints

Look, it doesn't add to the total page count!

- Be sure to turn off any auto-notifiers (e.g. GMail)
- Consider using a PDF-to-keynote program; http://www.cs. hmc.edu/~oneill/freesoftware/pdftokeynote.html.
- Don't ever go over time.
- TikZ transparency trick: http://www.texample.net/tikz/ examples/transparent-png-overlay/
- Use addtocounter{framenumber}{-1} for extra slides (like this one) to prevent it from screwing up the page numbering.